### **Change Package to Incorporate the Altos 486 Features into the Introduction to Xenix - Appendices**

#### ALTOS 586/986 COMPUTER SYSTEMS INTRODUCTION TO XENIX -- APPENDICES

 $\mathcal{L}$ 

#### CHANGE PACKAGE

This Change Package incorporates Altos 486 features into the Altos 586/986 Computer Systems Introduction to XENIX == Appendices (part number 699-15827-991).

Please remove/replace the following appendices:

 $\ddot{\phantom{a}}$ 

Appendix C (pages C-l through C-8)

Appendix 0 (pages 0-1 through 0-5)

Appendix E (pages  $E-1$  through  $E-3$ )

## Appendix C File Transfer Program

**CONTENTS** 

#### C-2 INTRODUCTION

- C-2 Setup Procedures<br>C-3 Determining Proce
	- Determining Procedures
- C-4 THE FILE TRAMSPER UTILITY FOR MP/M-TO-XENIX --<br>PROCEDURE A<br>C-4 Instructions
- **Instructions**
- C-5 THE FILE TRANSFER UTILITY FOR XENIX-TO-XENIX --<br>PROCEDURE B<br>C-5 Instructions
- Instructions
- C-7 THE FILE TRANSFER UTILITY FOR XENIX-TO-MP/M --<br>PROCEDURE C<br>C-7 Instructions
- Instructions

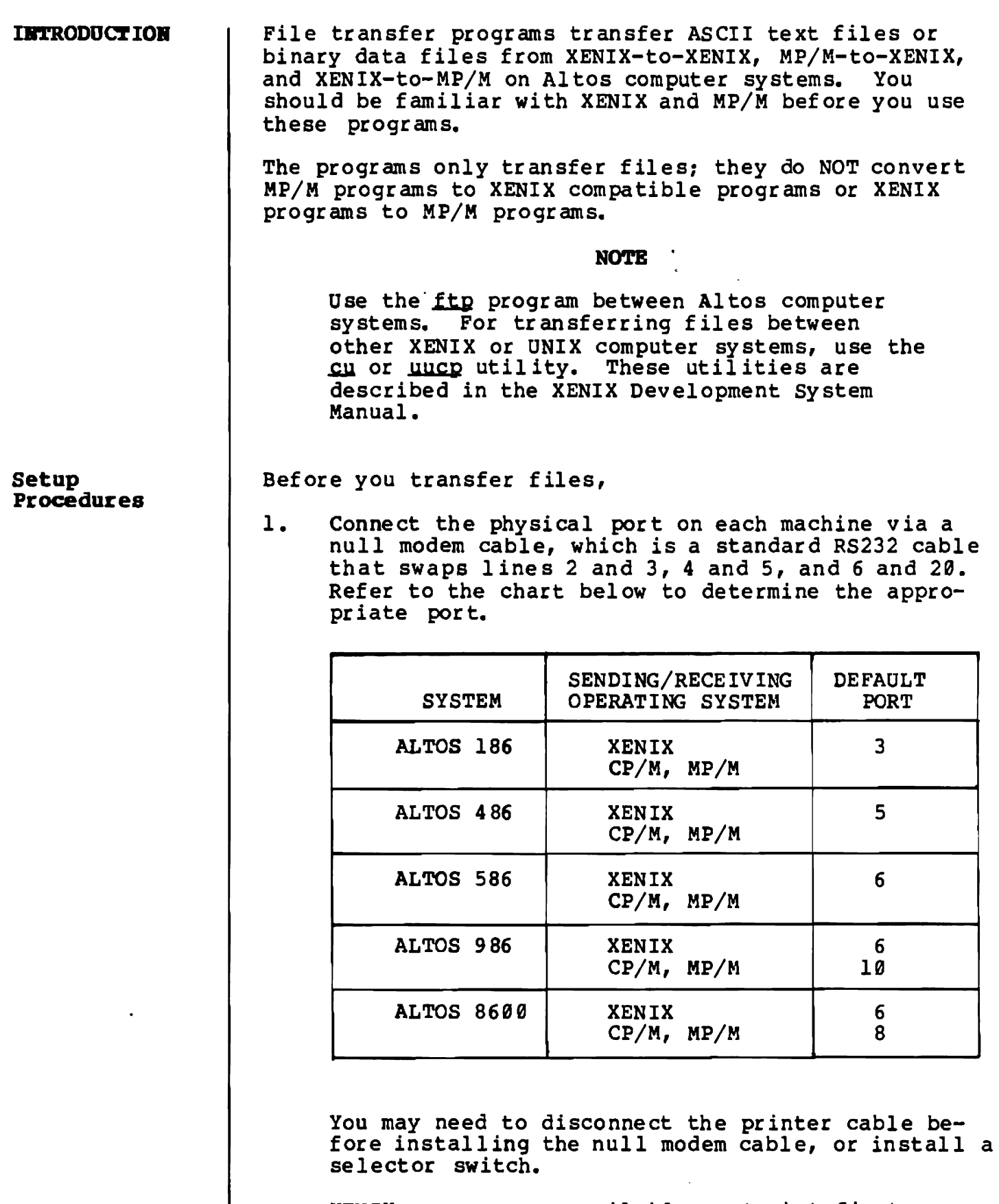

XENIX can use any available port, but first you AENIA Can use any available port, but filst you<br>must disable it. To disable the XENIX sending/re-

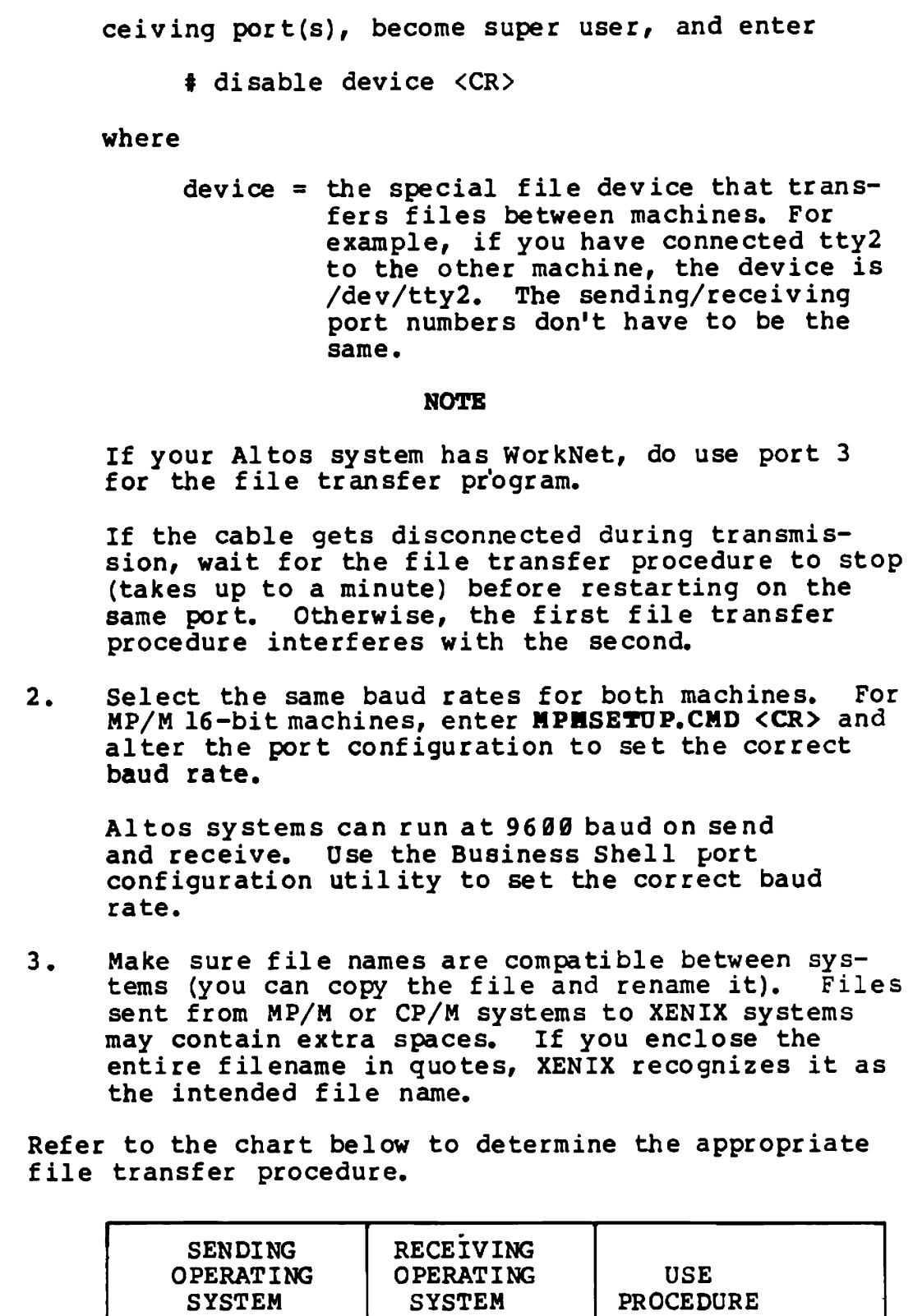

 $CP/M - MP/M$  XENIX | A

XENIX XENIX B

 $XENIX$   $CP/M - MP/M$   $C$ 

Determining Procedures

mB PILE 'l'RARSPBR UTILITY FOR lIP /It-IfO-XERIX - PIlOCBDURB A Instructions The File Transfer Program, FrP86, resident on both MP/M master distribution diskettes, transfers files to a XENIX system from any 8- or l6-bit Altos Computer Sys-FTP86 provides full error checking. Correction is accomplished by re-transmission of data blocks. Follow the setup procedures on page C-2 and C-3. It does not matter which side, sending or receiving, is started first, as long as both sides are started within one minue of· each other. Start the sending side by entering one of the following<br>commands: BC>ftp86 filename <CR> or BC>ftp86 u: filename <CR> where filename  $=$  the name of the file you are transferring\_ u: = the drive letter of the destination<br>disk. If no drive letter is specified, the logged disk is the destination disk. The screen displays the following: File Transfer Program version 3.B Copyright (C) 1982 by Altos Computer Systems The sending side selects the ftp port, and displays an "s" every few seconds until communication is established with the other side. Start the receiving side of the transfer by using the command format \$ ftp [-f device] [-s speed] [name] <CR> where device  $=$  the special file device that transfers files between machines. The default device is /dev/tty3 (port 3) on the 186 and /dev/tty6 (port 6) on the 586/986, and /dev/tty5 (port 5) on the 486. If you don't specify the device, omit the<br>-f. Then ftp will use the default Then ftp will use the default device.

•

mE FILB TRANSFER UTILITY FOR XENIX-TO-XENIX - PIlOCBDORB B Instructions speed = transmission speed:  $1200$ ,  $2400$ ,  $4800$ , or 9699 bits per second. The default is 9699 baud. If you don't specify the speed, omit the -s also. Then ftp will use the default speed. name = directory, if other than home directory. For example, if you want to transfer the file "update" to your directory "newdir," enter "newdir" as the name. Do not enter the square brackets  $([ )]$ . They indicate that the enclosed part of the command is optlonal. For example, to transfer the file named "update" to the "newdir" directory on the XENIX system, enter 9C> ftp86 update <CR> (sending side)  $$$  ftp -f /dev/tty2 -s 4800 new-dir <CR> (receiving side) If you do not start procedures within a minute of each other, XENIX will time out and the # prompt reappears. To return to the MP/M prompt, type <CONTROL-C>. Then restart the procedures. The receiving FTP periodically displays a "w" while waiting for the sender to become active. The XENIX file transfer program, ftp, can transfer files between two Altos Computer systems running the XENIX operating system. Follow the setup procedures on page C-2 and C-3. It does not matter which side, sending or receiving, is started first, as long as both sides are started within one minute of each other. Start the ftp utility by using the following command format on the sending computer: ftp [-f device] [-s speed] name where  $device = the special file device that transfers$ files between machines. The default

 $C-5$ 

device is /dev/ftp, which uses port 3 on<br>the 186, port 6 on the 586/986, and port 5 on the 486. The sending/receiving port numbers don't have to be the same. If you don't specify the device, omit the  $-f$ al so. Then ftp will use the default device.

speed = transmission speed: 1288, 2488, 4888, or 9600 (the default) bits per second. you don't specify the speed, omit the -s al so. Then ftp will use the default speed.

name  $\Rightarrow$  the name of the file you are sending.

Do not enter the square brackets ([ ]). They indicate that the enclosed part of the command is optional.

The sending side displays an "s" every few seconds until communication 1S established with the other side.

Enter the <u>ftp</u> utility on the receiving computer using the format

ftp [-f device} [-s speed] (name]

The device can differ from the sending device; however, the speed of the two systems must be the same. Enter the name only if you want to specify a directory for the transferred file other than your home directory.

The receiving side displays a " $w$ " every few seconds. During the file transfer, the ftp utility outputs an "\*" after each successful transfer of 128-byte block increments. A  $"?"$  is displayed each time a block is retransmitted to overcome a transmission error. If you receive many "?"s, decrease the baud rate.

For example, to transfer the file named "newfile" on the sending XENIX system to the directory "/tmp" on the receiving XENIX system, enter

ftp -f /dev/tty2 -8 4818 nevfile (OR) (sending side)

\$ ftp -f /dev/tty5 -s 4850 /tmp <CR> (receiving side)

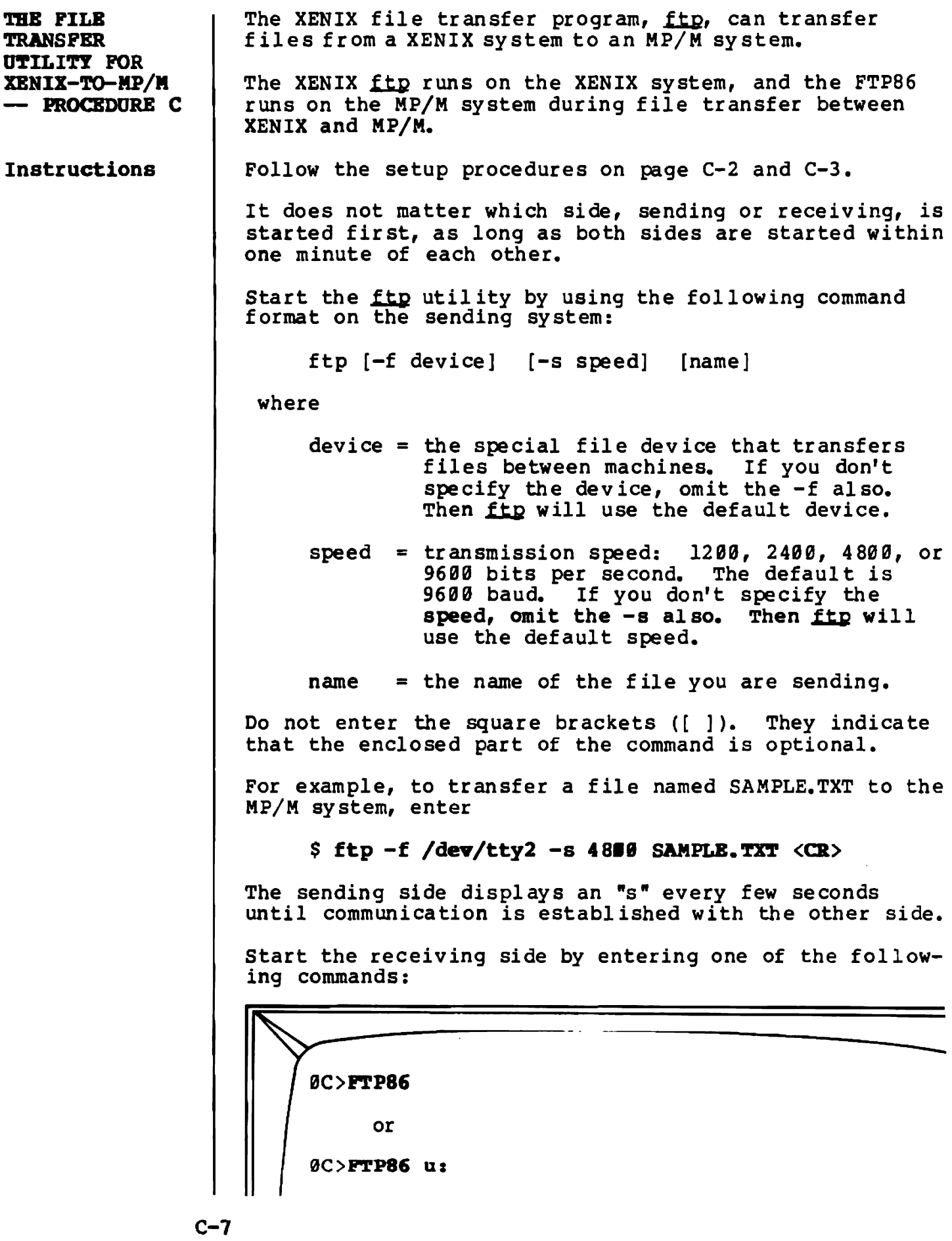

where

u: = the drive letter of the destination disk. If no drive letter is specified, the logged disk is the destina tion disk.

The screen displays the following:

File Transfer Program version 3.9 Copyright (C) 1982 by Altos Computer Systems

The receiving side selects the ftp port, and periodi-cally displays a " $w$ " while waiting for the sender to become active. If the XENIX system times out, the receiving side normally does not exit by itself: type (Control-C) to get back to the MP/M prompt.

During the file transfer, the  $ftp$  utility outputs an  $**$  after each successful transfer of  $128$ -byte block increments. A "?" is displayed each time a block is retransmitted to overcome a transmission error. If you<br>receive many "?"s, decrease the baud rate.

# Appendix D<br>Upgrading your Xenix<br>Operating System

#### **CONTENTS**

- **INTRODUCTION**  $D-2$
- $D-2$ **UPGRADE PROCEDURE**
- INSTALLING A SECOND HARD DISK  $D-5$

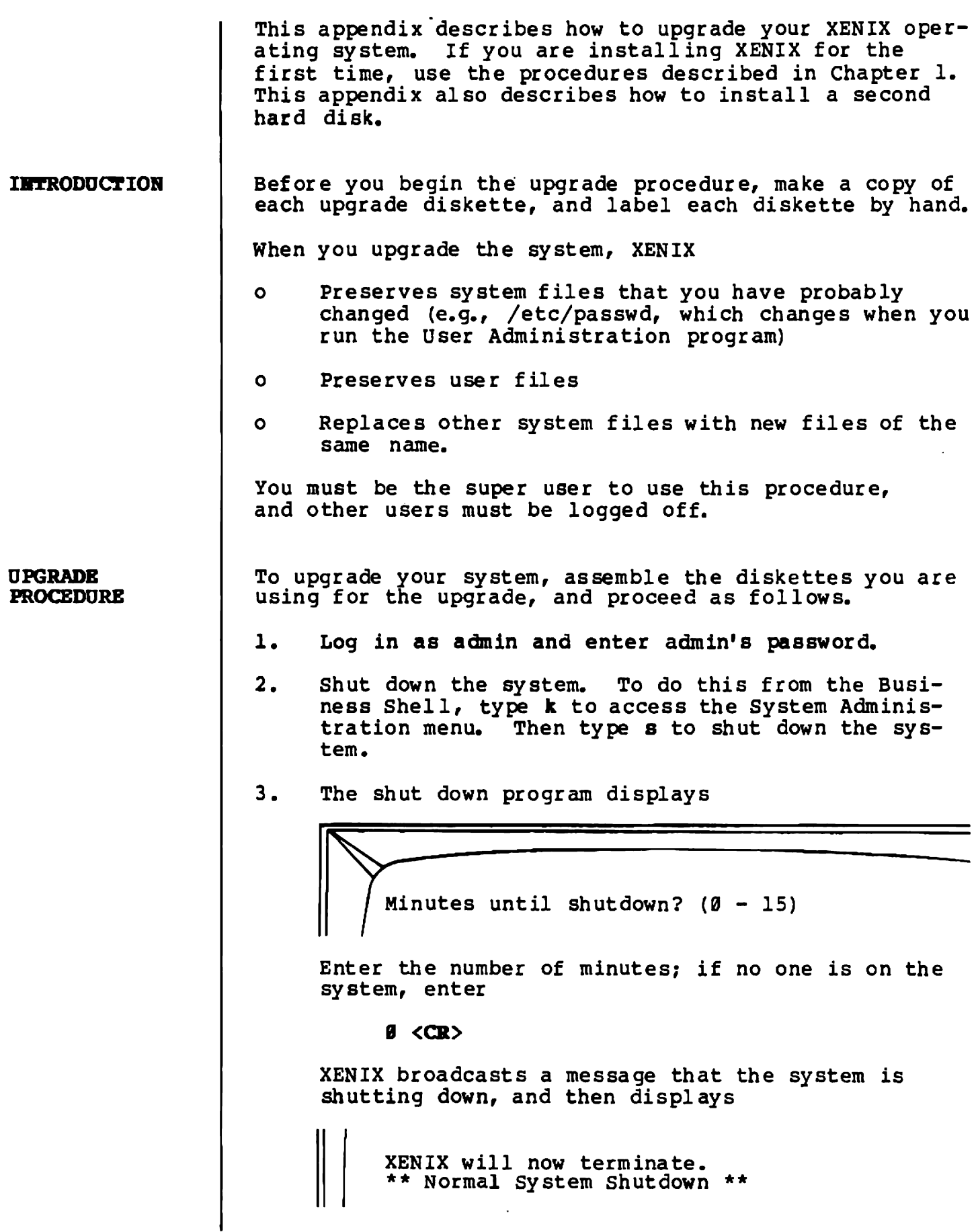

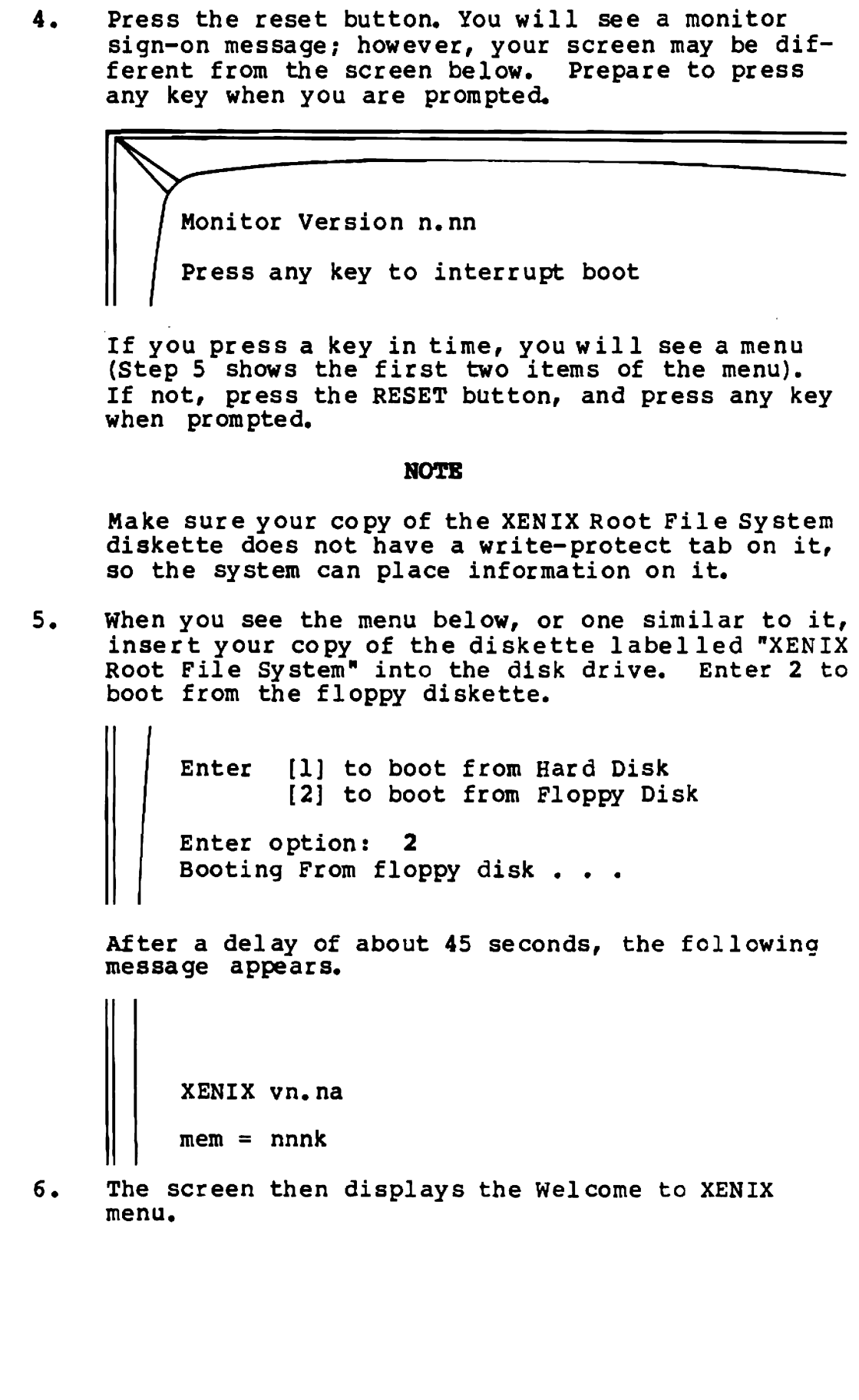

1)-3

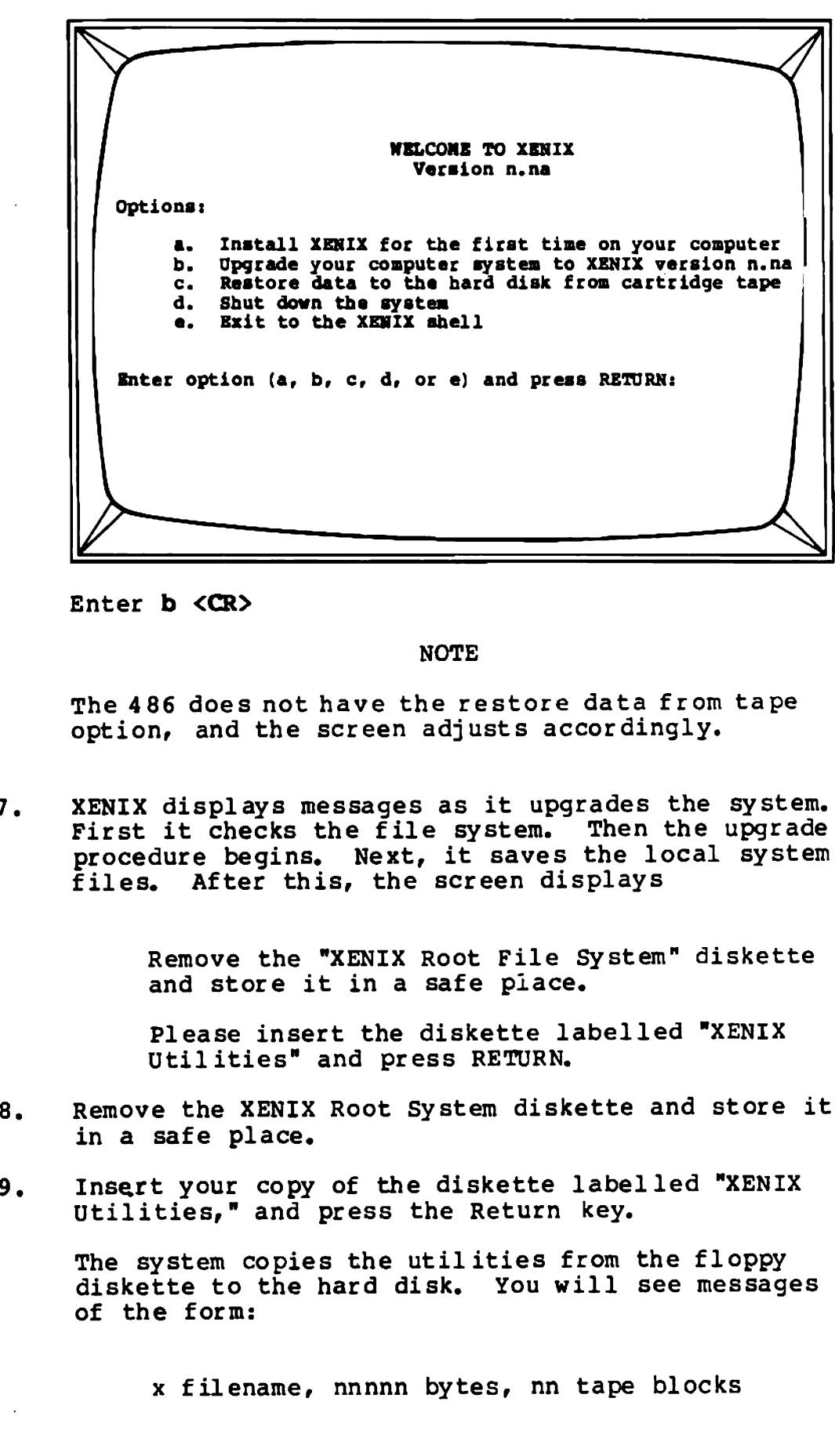

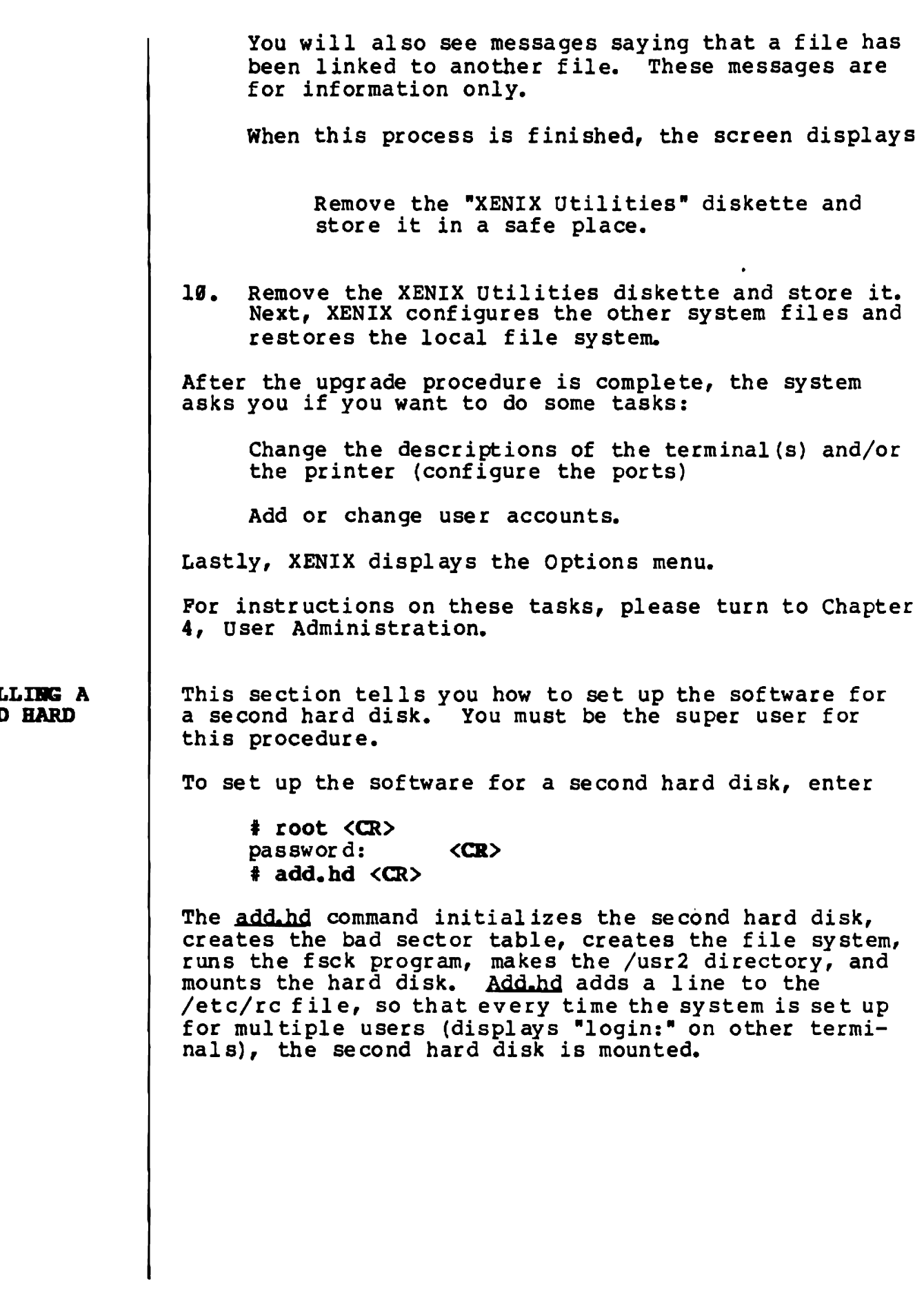

**INSTALLING A** SBCOND BARD DISK

 $\overline{\phantom{a}}$ 

*t*  •

 $\bullet$ 

# Appendix E<br>Using Modems

**CONTENTS** 

 $\bullet$ 

 $B-2$ **USING MODEMS** 

#### USIBG MODEMS

 $\bullet$ 

The Altos 586/986 and 486 systems support remote communication over telephone lines. You can attach most commercially available asynchronous modems to an Altos system using a standard computer-to-modem cable. Modems that have been used successfully with Altos systems are some models of Racal-Vadic, Cermetek, and Hayes.

When using modems on ports 1 through 6 of the Altos 586/986, make sure that your serial concentrator board is jumpered correctly.

NOTE

Ports on the 486 and ports 7-10 on the serial expander board are already configured for modems.

The table below lists jumper positions for ports 1-6:

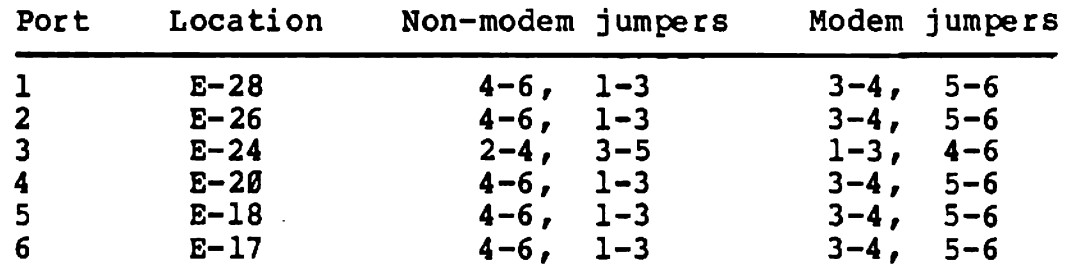

With the jumpers in these positions, the Altos 586/986 will support terminals, printers, or modems on these ports.

Attaching terminals and printers to the Altos 586/986 is a simple operation if you remember that Pin 20 (DTR) must be logic TRUE before any I/O can occur. When attaching a modem to the system, remember that Pin 4 (RTS) must be logic TRUE for "login:" to appear.

To set up a terminal port (ttyn) for modem use, enter

\$ disable ttyn (CR) \$ /etc/modem ttyn <CR> \$ enable ttyn (CR)

where

ttyn  $=$  the tty device (n) that has the modem attached.

Note that the disable command isn't necessary if the port is already disabled.

When a user hangs up, the modem command causes him to be logged out and his foreground processes to be terminated.

Execute this command once for every port with a modem attached to your Altos system. Modify the /etc/rc file to include the modem command, so it will be executed every time you boot the system.

Por example, to tell the system that serial port 5 (which is already disabled) is a modem port, enter

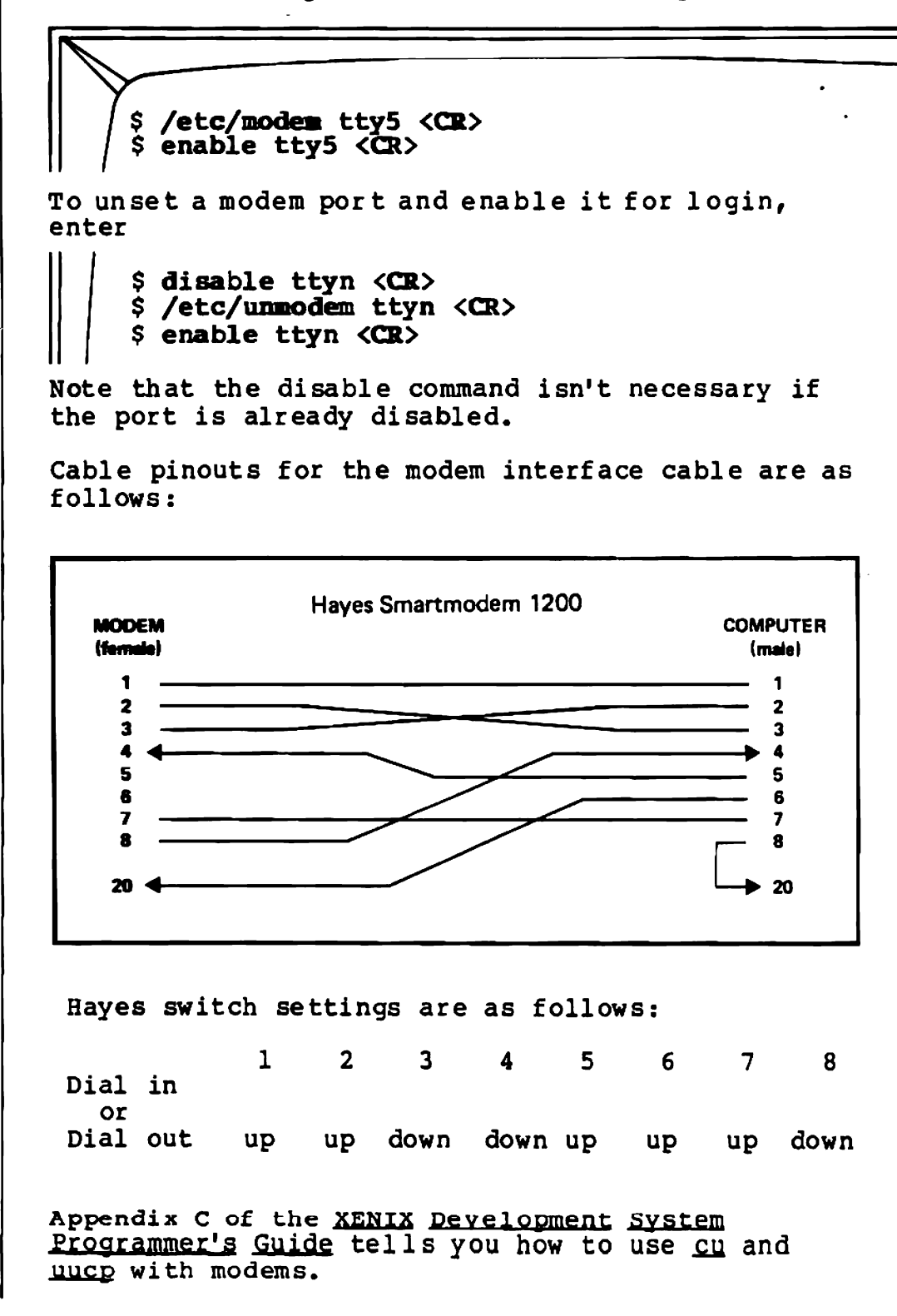